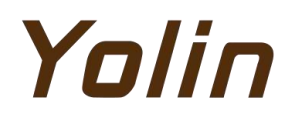

# **Instrukcja obsługi dla**

**Wyświetlacz roweru elektrycznego**

# modelu YL81C-B

# Tianjin Yolin Technology Co., Sp. z o.o. Spis treści

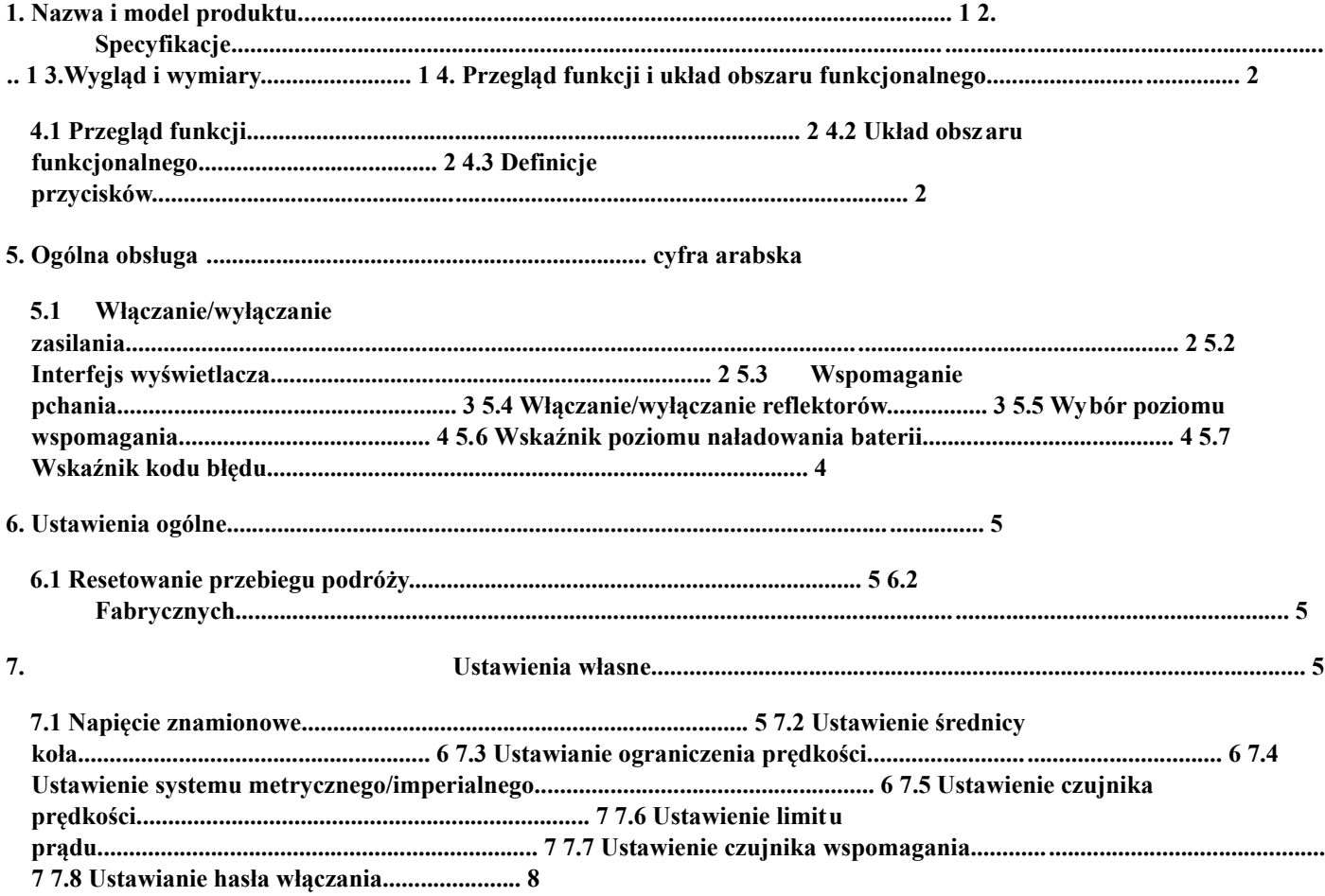

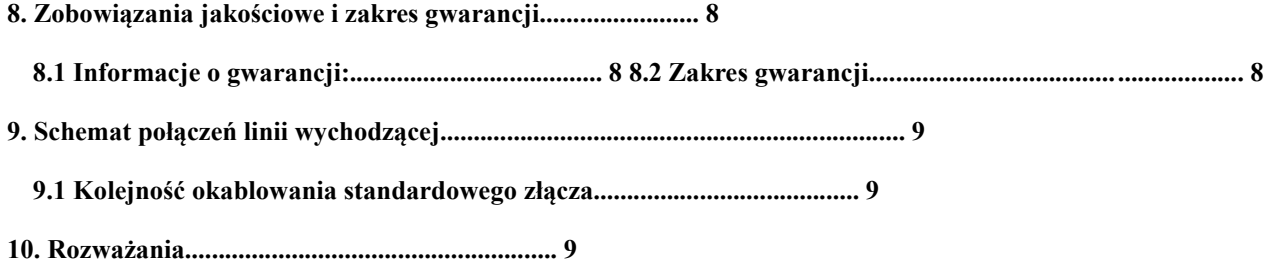

#### **1. Nazwa i model produktu**

Inteligentny wyświetlacz LCD do roweru elektrycznego; model: YL81C.

#### **2. Specyfikacje**

Zasilanie 36V/48V Znamionowy prąd roboczy 15mA Maksymalny prąd roboczy 30mA Prąd upływu przy wyłączeniu zasilania <1uA Prąd roboczy na końcu sterownika zasilania 50mA Temperatura pracy -20 ~ 60 Temperatura przechowywania -30 ~ 70

#### **3. Wygląd i wymiary**

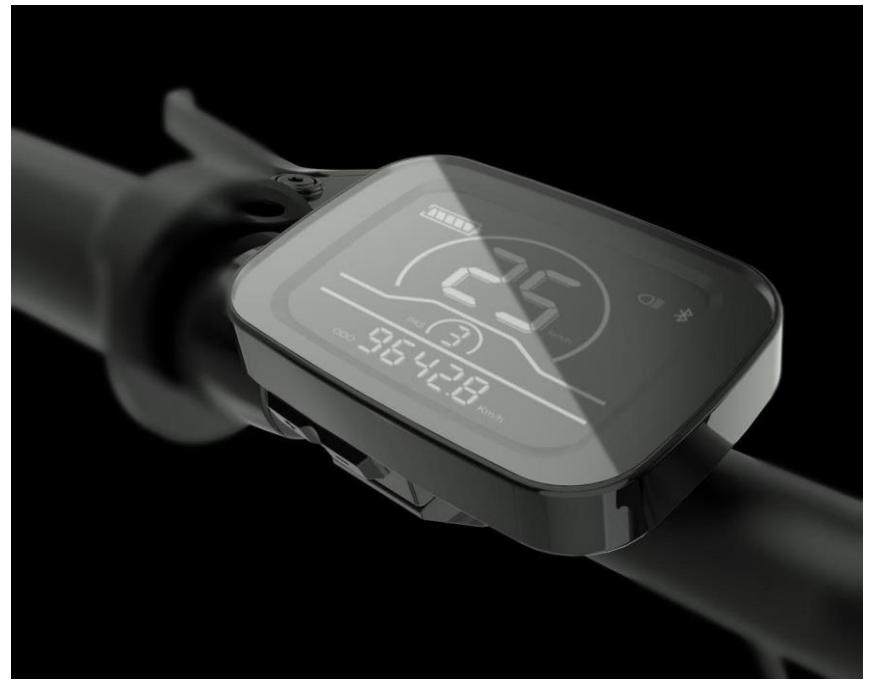

**Rys. 3-1 Obraz wyświetlacza 81C**

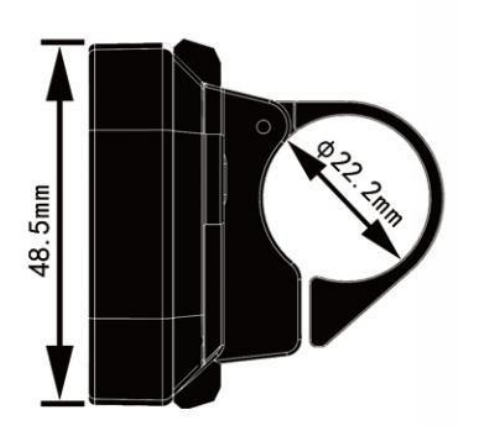

70.0mm  $\begin{picture}(40,40) \put(0,0){\line(1,0){10}} \put(10,0){\line(1,0){10}} \put(10,0){\line(1,0){10}} \put(10,0){\line(1,0){10}} \put(10,0){\line(1,0){10}} \put(10,0){\line(1,0){10}} \put(10,0){\line(1,0){10}} \put(10,0){\line(1,0){10}} \put(10,0){\line(1,0){10}} \put(10,0){\line(1,0){10}} \put(10,0){\line(1,0){10}} \put(10,0){\line(1$ 37.0mm

**Rys. 3-2 Widok z góry wyświetlacza 81C Wymiary Rys. 3-3 Widok z boku wyświetlacza 81C Wymiary**

#### **4. Przegląd funkcji i układ obszaru funkcjonalnego**

#### **4.1 Przegląd funkcji**

Wyświetlacz YL81C zapewnia szereg funkcji spełniających potrzeby użytkowników w zakresie jazdy, w tym:

Wskaźnik poziomu naładowania baterii

Regulacja i sygnalizacja poziomu wspomagania

Wskaźnik reflektora

Wskaźnik prędkości (w tym prędkość w czasie rzeczywistym, prędkość maksymalna (MAXS) i prędkość średnia (AVG))

Wskaźnik odległości (w tym ODO i dystans podróży (Trip))

Wskaźnik kodu błędu

Wskaźnik połączenia Bluetooth (zarezerwowany)

Funkcja ustawiania

#### parametrów

#### **4.2Układ obszaru funkcjonalnego**

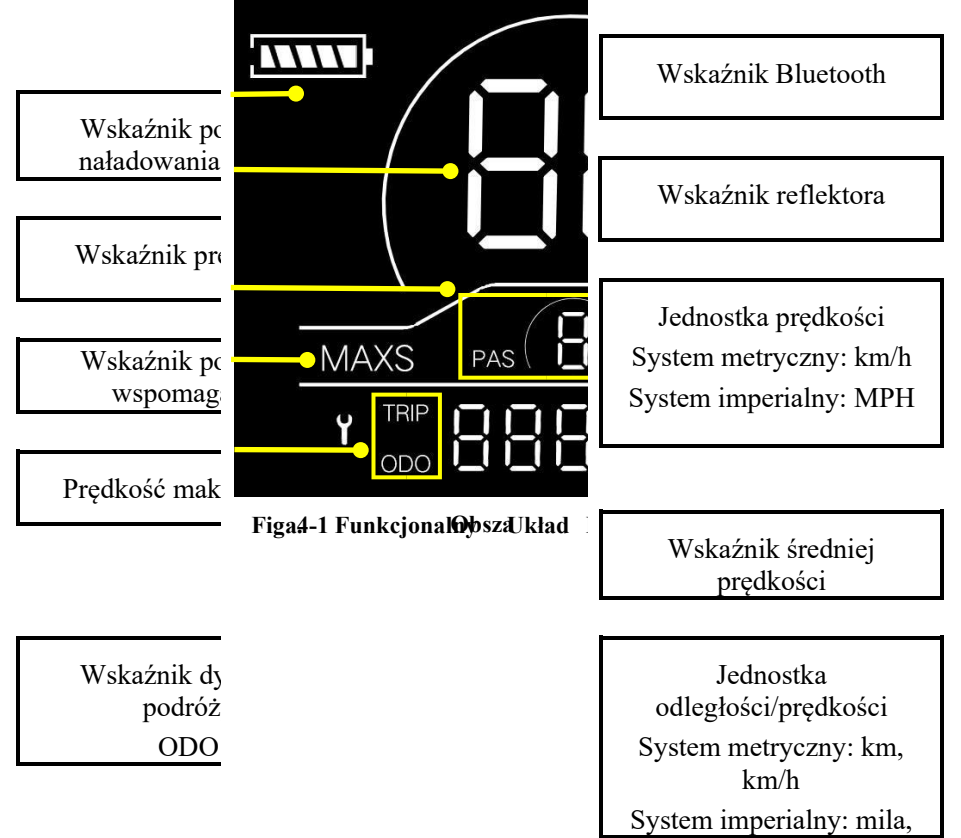

#### **4.3 Guzik Definicje**

Na jednostce operacyjnej wyświetlacza YL81C znajdują się trzy przyciski, tj. przycisk włączania/wyłączania, O przycisk plus  $\Box$  i minus

#### przycisk $\blacksquare$ .

#### **5. Ogólne operacja**

#### **5.1Włączanie/wyłączanie zasilania**

Naciskając i przytrzymując przycisk  $\bigcirc$ , wyświetlacz zacznie działać i zostanie włączone działające zasilanie sterownika. W stanie włączonym, naciskając i przytrzymując przycisk, U Twój e-rower zostanie wyłączony. W stanie wyłączonym wyświetlacz nie będzie już korzystał z energii baterii, a jego prąd upływu będzie mniejszy niż 1uA. **Jeśli Twój e-rower nie jest używany przez ponad 10 minut, wyświetlacz zostanie automatycznie wyłączony.**

#### **5.2Wyświetlać interfejs**

Po włączeniu wyświetlacza domyślnie będzie pokazywał prędkość w czasie rzeczywistym (km/h) i dystans podróży (km). Naciskając przycisk , wyświetlane informacje będą przełączane między odległością podróży (km), ODO (km), prędkością maksymalną (km/h) i średnią prędkością (km/h).

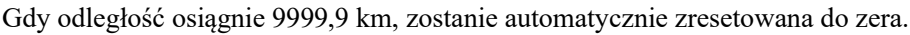

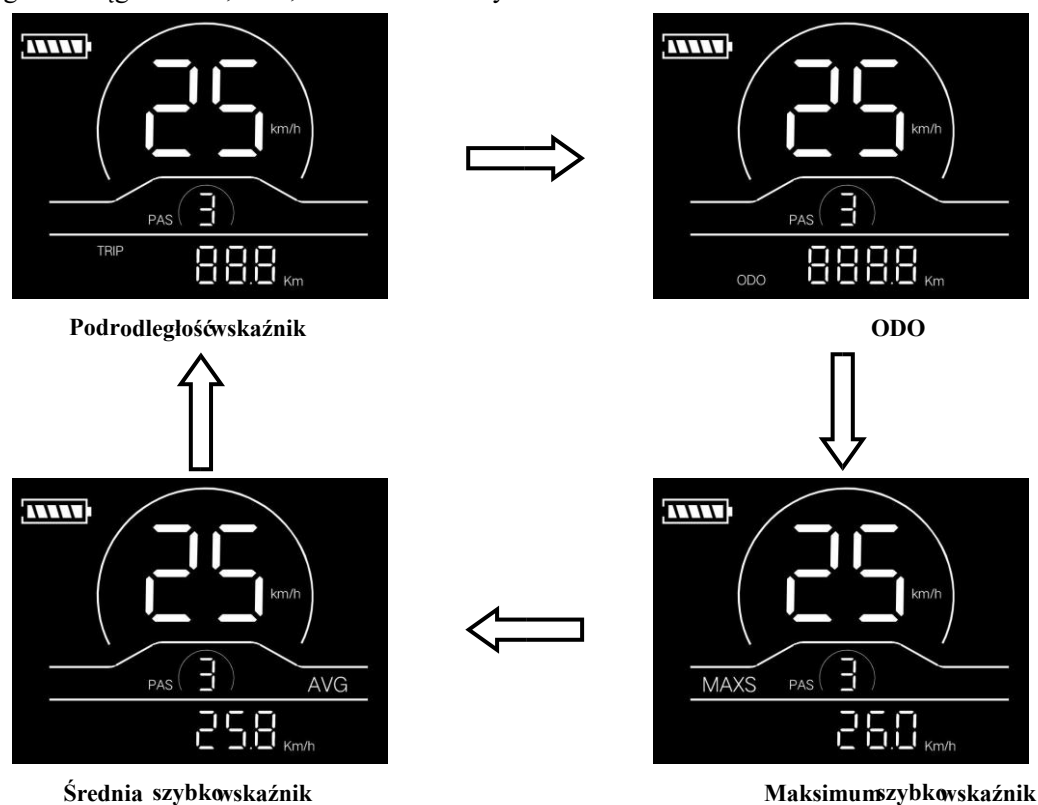

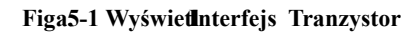

#### **5.3Wspomaganie pchania**

Naciskając i przytrzymując przycisk , tryb elektrycznego wspomagania pchania zostanie włączony. Twój e-rower będzie działał ze stałą prędkością 6 km/h. Wyświetlacz pokaże poziom P. Zwalniając przycisk , Twój e-rower natychmiast zatrzyma moc wyjściową i powróci do stanu sprzed wspomagania pchania.

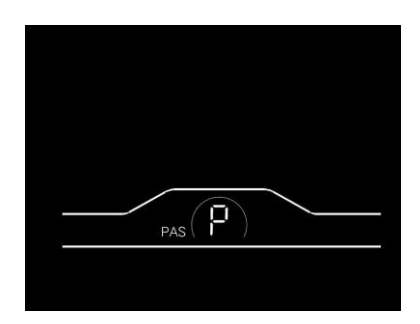

**Rys. 5-2 Interfejs wskaźnika wspomagania pchania**

#### **5.4Włączanie/wyłączanie reflektorów**

Naciskając i przytrzymując przycisk , kontroler włączy reflektory, a podświetlenie wyświetlacza zmieni się

ciemny. Ponowne naciśnięcie i przytrzymanie przycisku **spowoduje** wyłączenie reflektorów, a podświetlenie wyświetlacza przywróci luminancję.

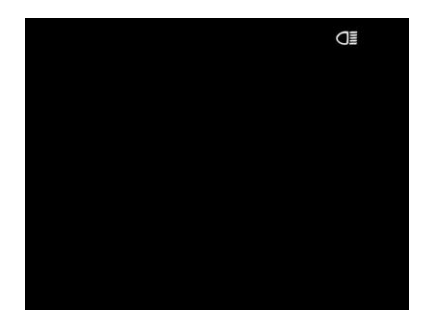

**Rys. 5-3 Interfejs wskaźnika włączonego reflektora**

#### **5.5Wybór poziomu wspomagania**

Naciskając przycisk,  $\Box/\Box$ poziom wspomagania e-roweru zostanie przełączony, aby zmienić moc wyjściową silnika. Asysta

Poziomy dostępne dla wyświetlacza to: Poziomy 0-3, Poziomy 1-3, Poziomy 0-5, Poziomy 1-5, Poziomy 0-7, Poziomy 1-7, Poziomy 0-9 i Poziomy 1-9.

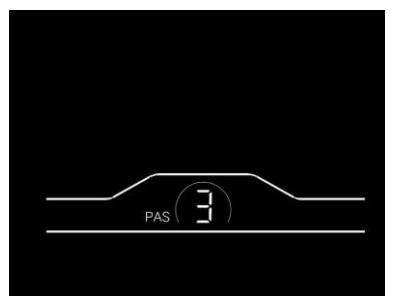

**Figa.5-4 Pomag Pozio TranzystorInterfejs**

#### **5.6Bateria Wskaźnik poziomu**

Wskaźnik poziomu naładowania baterii składa się z pięciu segmentów. Gdy bateria jest w pełni naładowana, wszystkie pięć segmentów będzie włączonych. W przypadku zbyt niskiego napięcia obrys wskaźnika akumulatora zacznie migać, co oznacza, że akumulator należy natychmiast naładować.

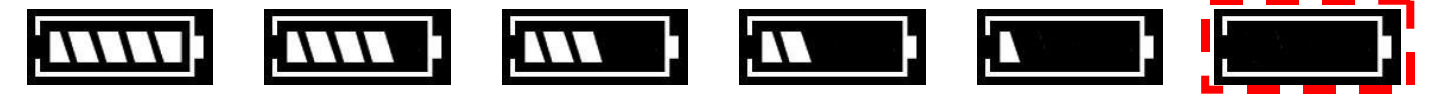

**Pełny poziom naładowania baterii: 4-segmentowy, 3-segmentowy, 2-segmentowy, 1-segmentowy, sygnalizacja podnapięciowa,** 

**sygnalizacja wskazująca,**

#### **rys. 5-5 Interfejs wskaźnika poziomu naładowania baterii**

#### **5.7 Błąd Wskaźnik kodu**

Gdy wystąpi usterka w elektronicznym systemie sterowania roweru elektrycznego, wyświetlacz automatycznie wskaże kod błędu w obszarze odległości w formacie E0\*\*. Szczegółowe definicje kodów błędów znajdują się w **Załączniku 1**.

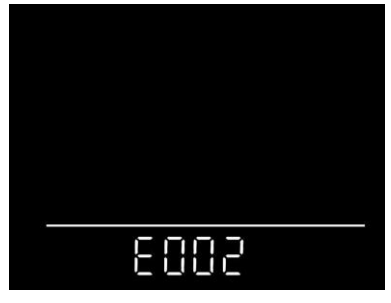

**Rys. 5-6 Interfejs wskaźnika kodu błędu**

**Gdy na interfejsie wyświetlacza pojawi się kod błędu, przeprowadź rozwiązywanie problemów na czas. W przeciwnym razie Twój e-rower nie będzie działał normalnie.**

#### **6. Ogólne ustawienie**

Wszystkie parametry można ustawić tylko wtedy, gdy Twój e-rower się zatrzyma.

Kroki ustawień ogólnych są następujące:

W stanie włączonym, gdy wyświetlacz pokazuje prędkość 0,

#### **6.1Podróż Resetowanie odległości**

Naciśnij i przytrzymaj jednocześnie przyciski **U** i

 $\Box$  przez ponad 2 sekundy, aby zresetować dystans podróży.

#### **6.2 Reset fabryczny**

dEF odnosi się do przywracania ustawień fabrycznych. dEF-n oznacza, że nie przywraca ustawień fabrycznych, a dEF-y

oznacza przywracanie ustawień fabrycznych. Naciśnij i przytrzymaj jednocześnie przyciski $\Box$  i  $\Box$  przez ponad 2

sekundy, aby przejść do interfejsu przywracania ustawień fabrycznych, a następnie naciśnij przycisk, aby WW wybrać parametr.

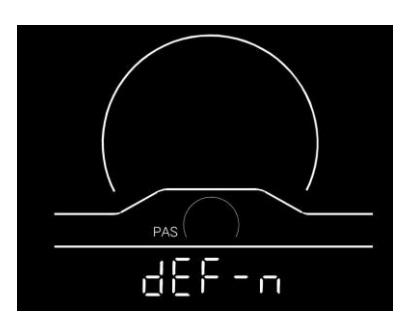

**Rys. 6-1 Interfejs przywracania ustawień fabrycznych**

#### **7.Ustawienie niestandardowe**

Wszystkie parametry można ustawić tylko wtedy, gdy Twój e-rower się zatrzyma.

Kroki ustawień niestandardowych są następujące:

W stanie włączonym, gdy wyświetlacz pokazuje prędkość 0,

(1) Naciśnij i przytrzymaj jednocześnie przyciski  $\Box$  i  $\Box$  przez ponad 2 sekundy, aby przejść do interfejsu wyboru

niestandardowe opcje ustawień;

(2) Naciśnij przycisk, aby  $\Box/\Box$  przełączyć interfejs wyboru opcji ustawień ogólnych, a następnie naciśnij przycisk, aby  $\mathbf{\Theta}$ 

Wejdź do interfejsu modyfikacji parametrów;

- (3) Naciśnij przycisk,  $\blacksquare$  /  $\blacksquare$  aby wybrać parametry;
- (4) Naciśn $\bigcup$ rzycisk do zapisz parametr i wróć do interfejsu wyboru opcji ustawień niestandardowych; (5) Naciśnij i przytrzymaj przycisk  $\bullet$ , aby zapisać parametr i wyjść z interfejsu wyboru opcji ustawień niestandardowych.

#### **7.1Ustawienie napięcia znamionowego**

P1 odnosi się do opcji ustawienia napięcia znamionowego. Dostępne wartości to: 36V i 48V. Naciśnij przycisk, aby

przejść do interfejsu modyfikacji parametrów. Naciśnij przycisk,  $\Box$ / $\Box$ aby wybrać parametry. Naciśnij przycisk,  $\Box$ aby zapisać parametr i powrócić do interfejsu wyboru ogólnych opcji ustawień.

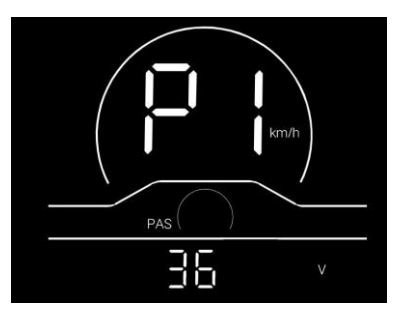

**Rys. 7-1 Napięcie znamionowe Interfejs ustawiania**

#### **7.2 Koło Ustawienie średnicy**

P2 odnosi się do opcji ustawienia średnicy koła. Dostępne parametry to: 8-32 cale. Naciśnij przycisk, aby przejść do

interfejsu modyfikacji parametrów. Naciśnij przycisk,  $\Box$ / $\Box$ aby wybrać parametry. Naciśnij przycisk,  $\Box$ aby zapisać parametr i powrócić do interfejsu wyboru ogólnych opcji ustawień.

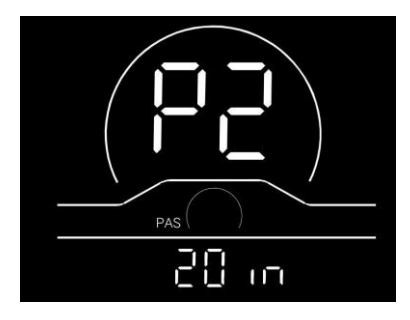

**Rys. 7-2 Interfejs ustawiania średnicy koła**

**7.3Ustawienie ograniczenia prędkości**

P3 oznacza opcję ustawienia ograniczenia prędkości. Regulowany zakres wynosi  $10 \sim 40$  km / h. Naciśnij przycisk

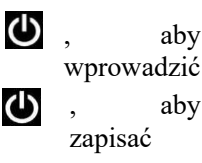

interfejs modyfikacji parametrów. Naciśnij przycisk  $\Box$ / $\Box$  dla wybór parametrów. Naciśnij przycisk i wróć do interfejsu wyboru ogólnych opcji ustawień.

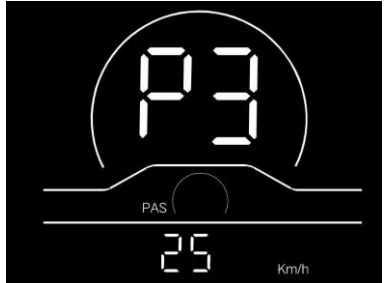

**Rys. 7-3 Interfejs ustawiania ograniczenia prędkości**

#### **7.4Ustawienie systemu metrycznego/imperialnego**

P4 odnosi się do opcji ustawienia systemu metrycznego/imperialnego. 00 reprezentuje system metryczny, a 01 oznacza

system imperialny. Naciśnij przycisk,  $\Box$  aby przejść do interfejsu modyfikacji parametrów. Naciśnij przycisk,  $\Box$ / $\Box$  aby

wybrać parametry. Naciśnij przycisk, **b**aby zapisać parametr i powrócić do interfejsu wyboru ogólnych opcji ustawień.

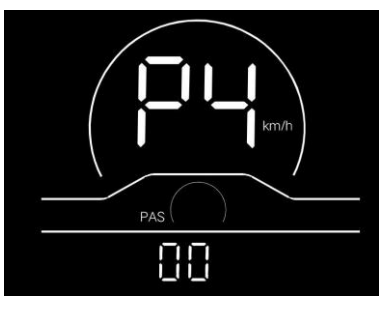

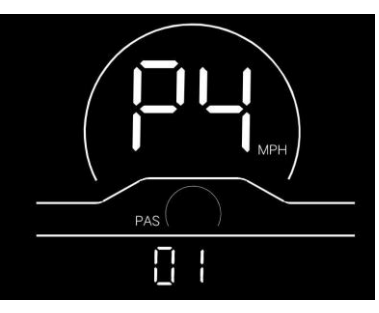

**Interfejs wskaźnika systemu metrycznego System imperialny interfejs wskaźnika Rys. 7-4 Interfejs ustawień systemu metrycznego/imperialnego**

#### **7.5Ustawienie czujnika prędkości**

P5 odnosi się do opcji ustawienia czujnika prędkości, którą można ustawić w zależności od liczby głowic magnetycznych

zainstalowanych na kołach roweru elektrycznego. Zakres ustawień wynosi 1-63. Naciśnij przycisk, aby przejść do interfejsu modyfikacji parametrów.

Naciśnij przycisk,  $\Box/\Box$ aby wybrać parametry. Naciśnij przycisk,  $\Box$ aby zapisać parametr i powrócić do interfejsu wyboru ogólnych opcji ustawień.

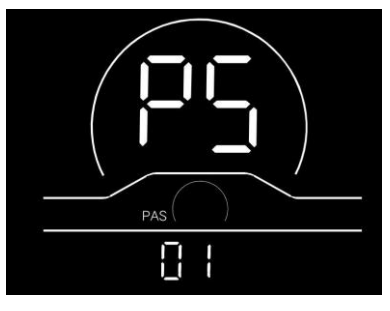

**Rys. 7-5 Interfejs ustawień czujnika prędkości**

#### **7.6Ustawienie limitu prądu**

P6 odnosi się do ustawienia limitu prądu. Regulowany zakres to 1-25A. Naciśnij przycisk, aby przejść do interfejsu modyfikacji parametrów. Naciśnij przycisk, ■/■ aby wybrać parametry. Naciśnij przycisk, ■ aby zapisać parametr i powrócić do interfejsu wyboru ogólnych opcji ustawień.

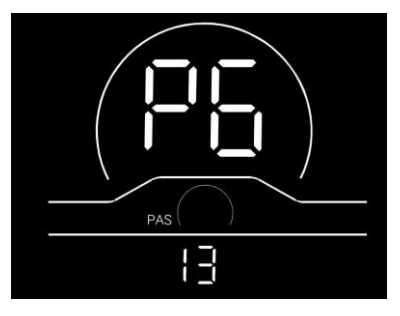

**Rys. 7-6 Interfejs ustawiania limitu prądu**

#### **7.7Czujnik wspomagania ustawienie**

P7 odnosi się do opcji ustawienia czujnika wspomagania, w której można ustawić liczbę stalowych magnesów pomocniczego dysku magnetycznego. Zakres regulacji to 5, 6, 7, 8, 9, 10 i 12. Naciśnij przycisk, **b**aby przejść do interfejsu modyfikacji parametrów.

Naciśnij przycisk,  $\Box/\Box$ aby wybrać parametry. Naciśnij przycisk,  $\Box$ aby zapisać parametr i powrócić do interfejsu wyboru ogólnych opcji ustawień.

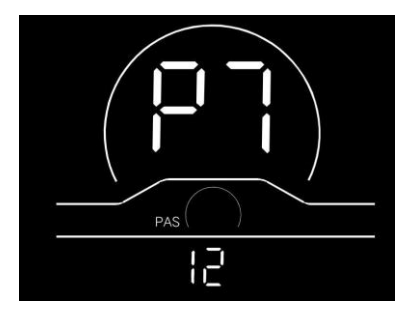

**Rys. 7-7 Interfejs ustawień czujnika wspomagania**

#### **7.8Zasilanie włączone Ustawienie hasła**

P8 odnosi się do opcji ustawiania hasła włączenia. PSd-Y oznacza, że wymagane jest hasło uruchomieniowe, a PSd-N

oznacza, że nie są wymagane żadne hasła uruchomieniowe. Domyślna wartość wyświetlacza to PSd-N. Naciśnij przycisk,

aby przejść do interfejsu  $\bigcirc$  modyfikacji, a następnie naciśnij przycisk, aby przejść do interfejsu  $\Box$ /  $\Box$ wyboru.

W przypadku wybrania opcji PSd-N naciśnij przycisk,  $\bullet$  aby powrócić do interfejsu wyboru opcji ustawień niestandardowych;

W przypadku wybrania PSd-Y naciśnii przycisk,  $\mathbf{0}$  aby przejść do interfejsu ustawiania hasła. Jeśli nie chcesz zmieniać

hasła, naciśnij i przytrzymaj przycisk, aby wyjść z interfejsu ustawień niestandardowych. Jeśli chcesz zmienić hasło,

naciśnij przycisk  $\Box$  przesuwania kursora i przycisk wyboru  $\Box/\Box$  figury, a następnie naciśnij przycisk,  $\Box$  aby powrócić

do interfejsu wyboru opcji ustawień niestandardowych.

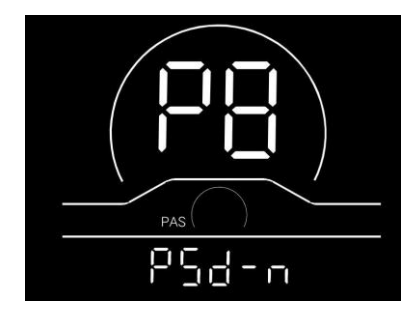

**Rys. 7-8 Interfejs ustawiania hasła po włączeniu zasilania**

#### **8. Zobowiązania jakościowe i zakres gwarancji**

#### **8.1 Gwarancja informacja:**

W przypadku wad spowodowanych jakością produktu przy normalnym użytkowaniu Firma będzie odpowiedzialna za udzielenie ograniczonej gwarancji w okresie gwarancyjnym.

Okres gwarancji na produkt wynosi 12 miesięcy od dostawy.

#### **8.2 Zakres pogwarancyjny**

Obudowa jest otwarta

Złącze jest uszkodzone

Obudowa jest porysowana lub uszkodzona po dostawie

Linia wychodząca wyświetlacza jest porysowana lub uszkodzona

Usterki lub uszkodzenia spowodowane siłą wyższą (taką jak pożary, trzęsienia ziemi itp.) lub klęskami żywiołowymi

(takimi jak uderzenia pioruna itp.)

Okres gwarancji upłynął

#### **9. Schemat połączeń linii wychodzącej**

#### **9.1Kolejność okablowania standardowego złącza**

**Podłączanie zacisku do zacisku** 

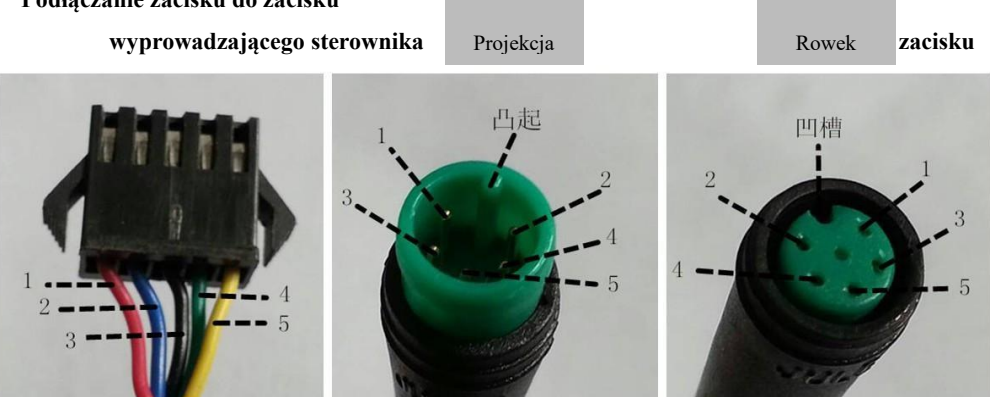

**wyświetlać**

**Rys. 9-1 Schemat połączeń linii wychodzącej**

|  | Tabela 9-1 Kolejność okablowania standardowego złącza |
|--|-------------------------------------------------------|

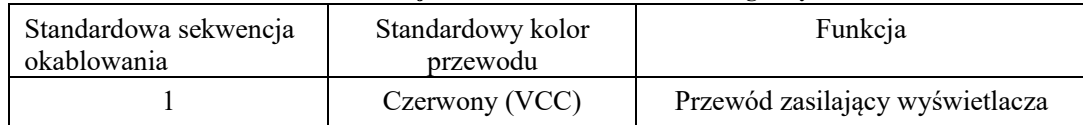

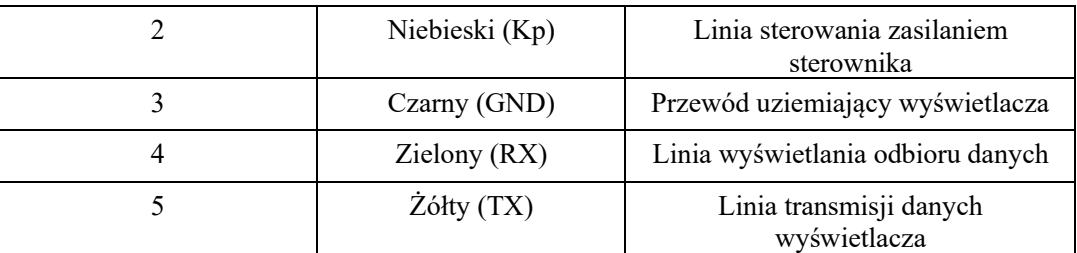

**Linie wychodzące niektórych produktów przyjmują wodoodporne złącza, a użytkownicy nie widzą koloru linii wychodzącej wewnątrz wiązek przewodów.**

#### **10. Uwagi**

Używaj bezpiecznie i nie podłączaj ani nie odłączaj wyświetlacza, gdy jest włączony.

Unikaj uderzania tak daleko, jak to możliwe.

Nie zmieniaj ustawień parametrów tła wyświetlacza do woli, w przeciwnym razie nie można zagwarantować normalnej jazdy.

Jeśli wyświetlacz nie działa normalnie, należy go jak najszybciej naprawić.

Ze względu na aktualizacje produktów Spółki, część wyświetlanych treści lub funkcji zakupionego produktu może różnić się od instrukcji, w zależności od rzeczywistego modelu.

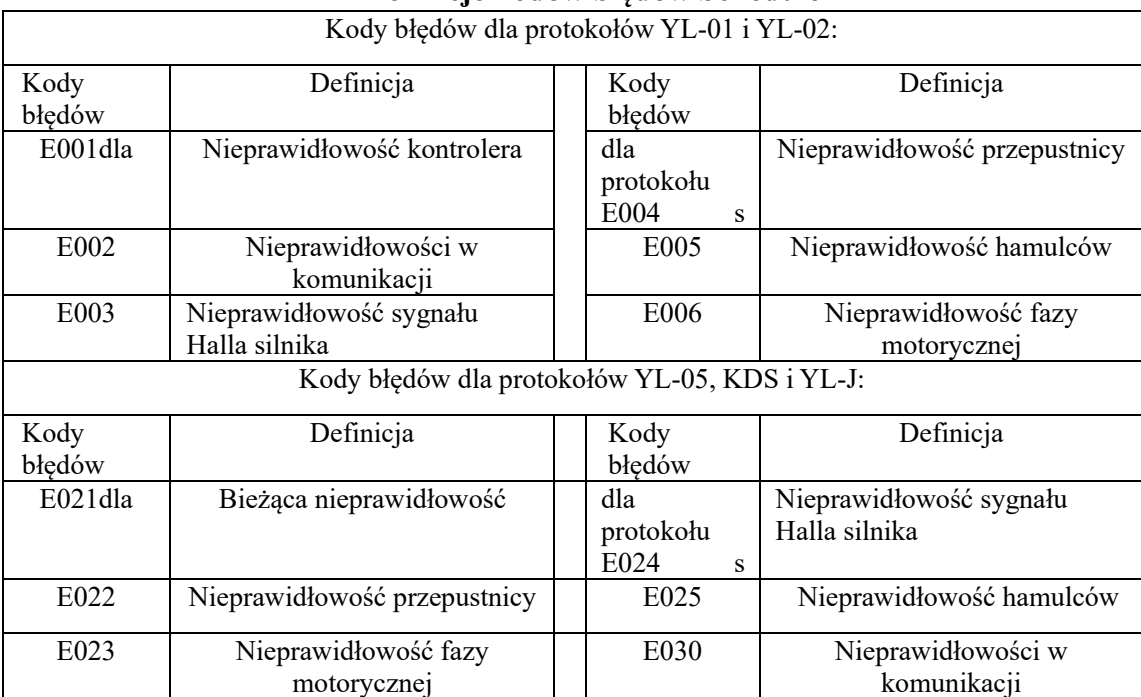

#### **Definicje kodów błędów Schedule 1**

Numer telefonu: 022-86838795Faks: 022-86838795

E-mail: yolin@yolintech.com

Strona: www.yolintech.com

Adres: Zakład 52-1, Yougu Xinke Park, na wschód od Jingfu Road, Park Przemysłowy Farmaceutyków i Sprzętu Medycznego, Beichen

Strefa Rozwoju Gospodarczego, dystrykt Beichen, Tianjin